# **How to Transfer Everything from an Old iPad to New iPad**

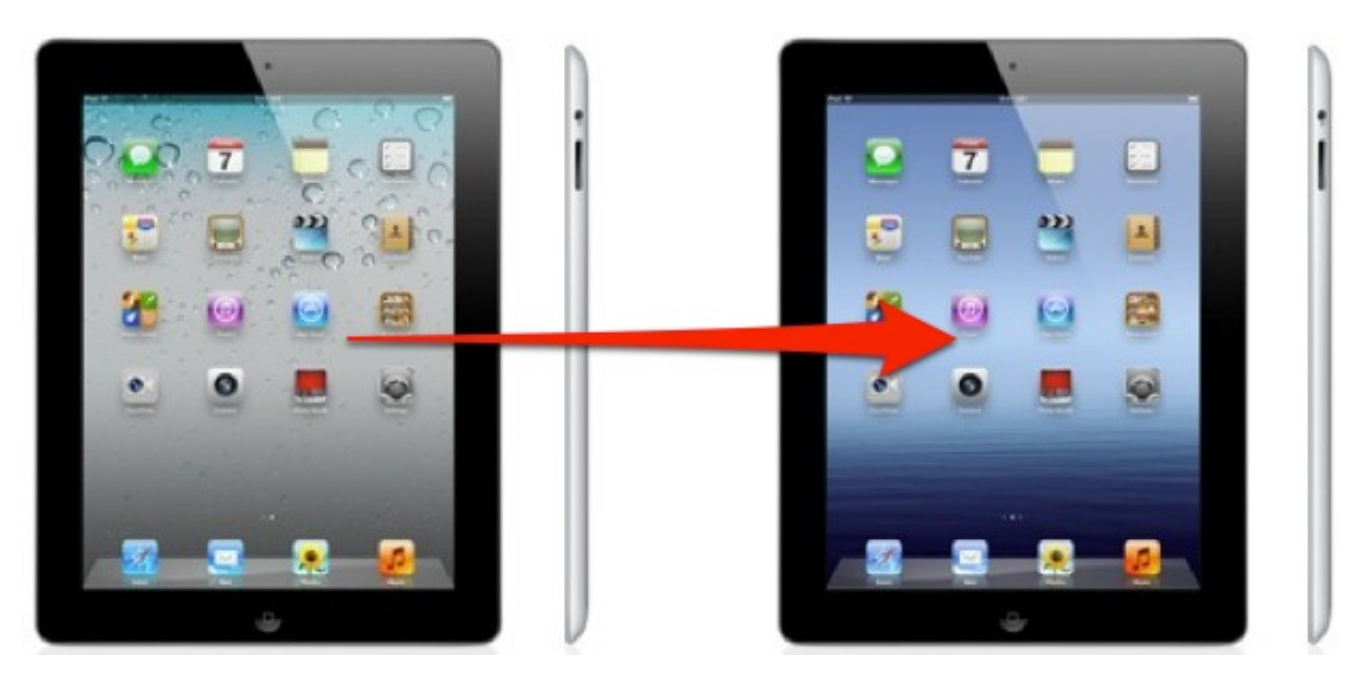

So you just upgraded to a new iPad, and you want to move all of your apps, pictures, settings, and data from an old iPad to the new iPad, right? Doing this is easy, you can go the post-PC route with iCloud (recommended), or the old fashioned way with iTunes, we'll show you both.

## **Transfer Data from Old to New iPad with iCloud**

Using iCloud is by far the easiest method, but you'll obviously need to have **iCloud set up** [and configured for this to work. This is the post-PC method, you won't need to use a](http://osxdaily.com/2011/10/12/how-to-setup-icloud/) computer at all.

### **From the Old iPad**

- 1. Launch "Settings" and tap on iCloud, then tap on "Storage & Backup"
- 2. Tap on "Back Up Now" to initiate a **[manual](http://osxdaily.com/2011/11/06/manual-icloud-backup-ios/)** iCloud back up
- 3. Let the backup finish and then leave the old iPad alone

Your work on the old iPad is finished, now pick up the brand new iPad and turn it on.

### **From the New iPad**

1. At the "Set Up iPad" screen, choose "Restore from iCloud Backup" and tap "Next"

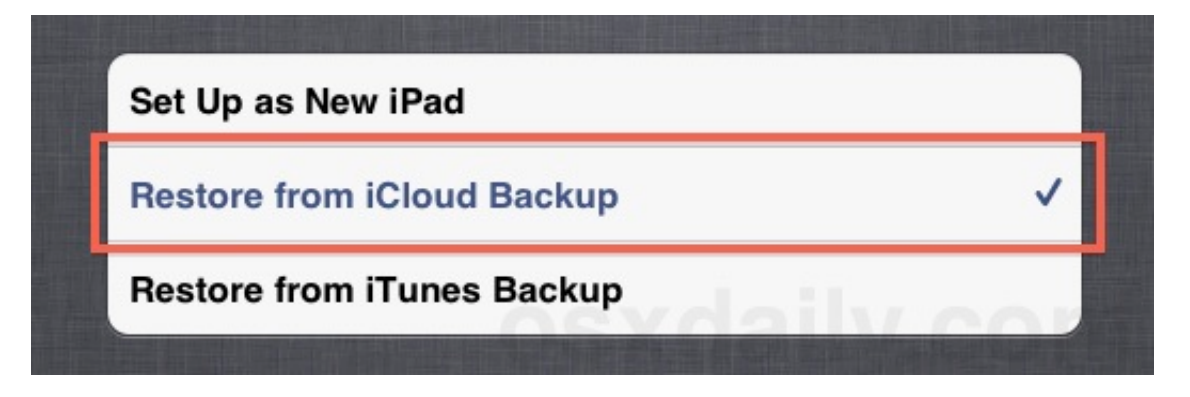

- 2. Login to your iCloud account and choose the most recent backup from the old iPad you just made
- 3. Tap on "Restore" to transfer the data from the old iPad backup to the new iPad

How long the transfer takes depends on how much stuff you keep on the iPad and how fast your internet connection is. Just let the process complete and don't interrupt it or lose the wifi connection.

## **Move an Old iPad a New iPad with iTunes**

You can also migrate an old iPad to a new iPad with the help of iTunes. This is the old fashioned way since it requires hooking up the iPads to a computer, but it works just fine if you don't have iCloud or you aren't on a fast internet connection. These instructions are the same for Mac OS X or Windows.

### **With the Old iPad**

- 1. Launch iTunes and connect the old iPad to the computer
- 2. Right-click the iPad in the iTunes sidebar and choose "Back Up"

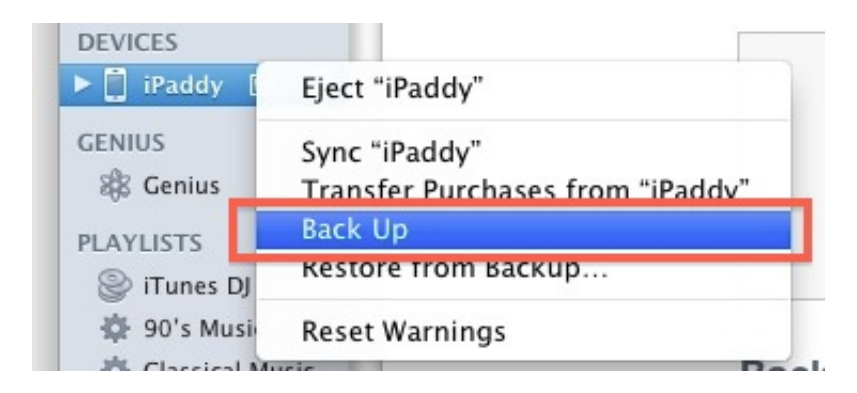

3. Let the iPad backup finish within iTunes, keep iTunes open but disconnect the old iPad from the computer

#### **With the New iPad**

- 1. Turn the new iPad on and at the "Set Up iPad" screen choose "Restore from iTunes Backup" then tap "Next"
- 2. Connect the iPad to the computer and within iTunes choose the most recent backup from the restore menu
- 3. Click "Continue" and let the restore via iTunes take place, do not disconnect the iPad until the transfer is completed and the iPad has rebooted

Restoring from iTunes may actually be quicker than restoring from iCloud, depending on the size of your backups and the speed of the internet connection. Even so, migrating with iCloud is the easiest and thus what is most recommended.

**Note**: If you already set up the new iPad, you can easily return to the original set up and configuration screen required for the transfer by tapping from Settings > General > Reset > Erase All Content and Settings, this will **[reset any iOS device to factory defaults](http://osxdaily.com/2012/01/17/reset-iphone-factory-settings/)**. This erases everything on the iPad, so only do this if you are certain.